# **Inventory Item Maintenance**

Inventory item maintenance includes adding an inventory item record, changing information for an existing inventory item, and making an inventory item's record inactive. The three maintenance tasks are covered in detail on the following pages, including *QBO* windows.

#### **Add an Inventory Item Record – Quick Reference Table**

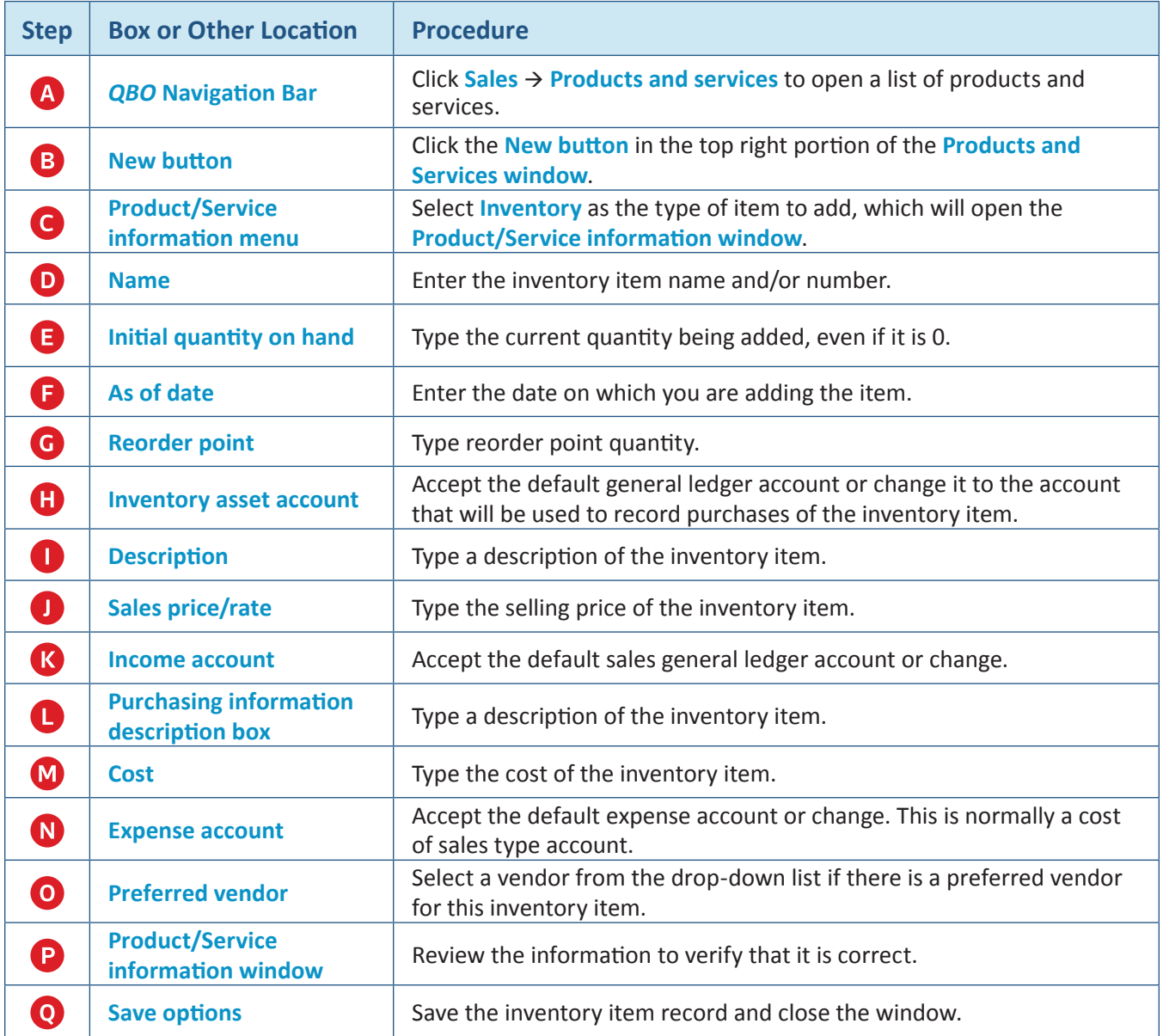

## **Add an Inventory Item Record**

#### *QBO* **windows**

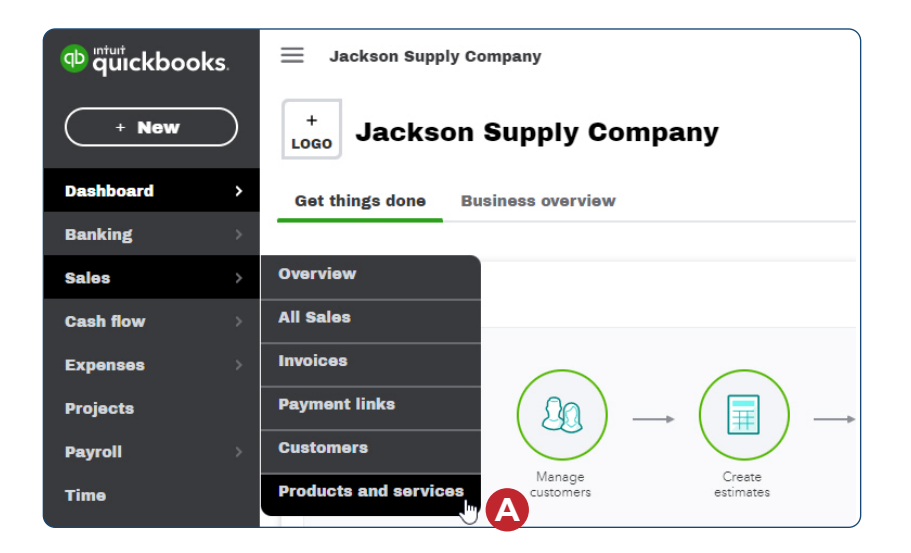

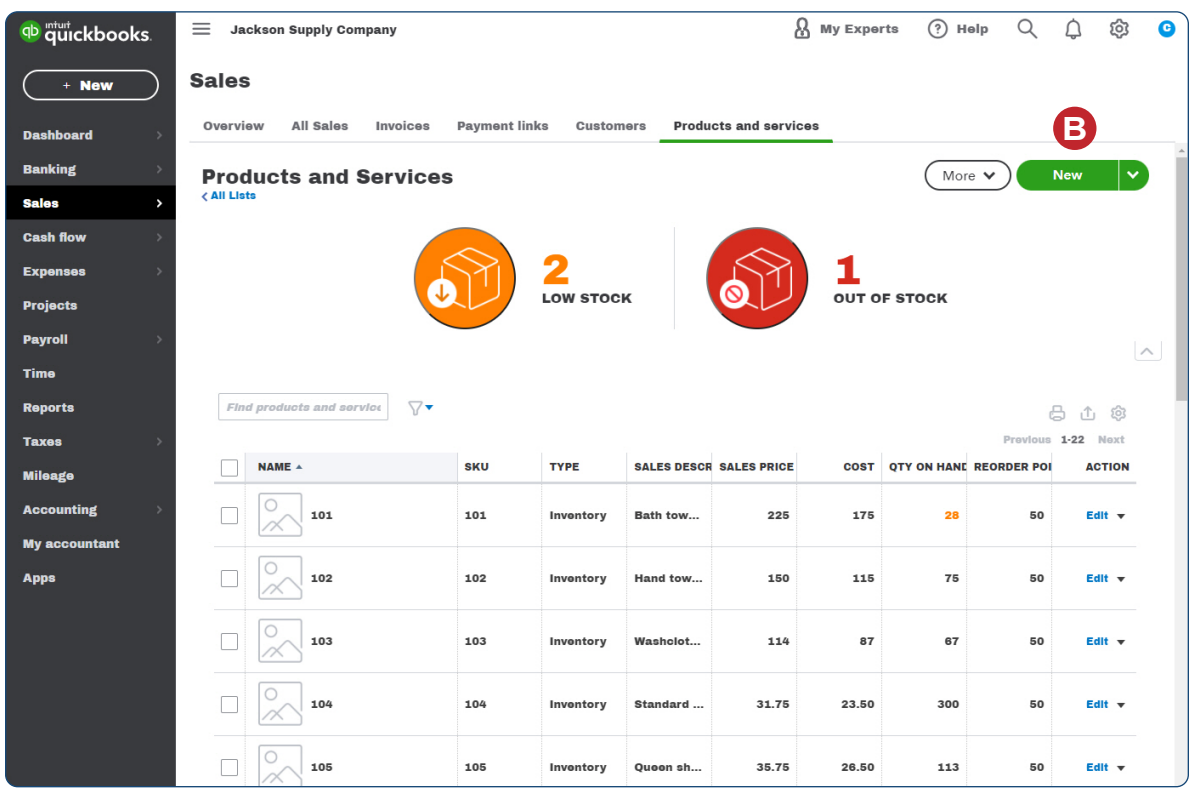

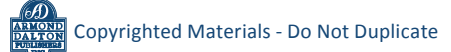

#### **Add an Inventory Item Record**

*QBO* **windows** *(continued)*

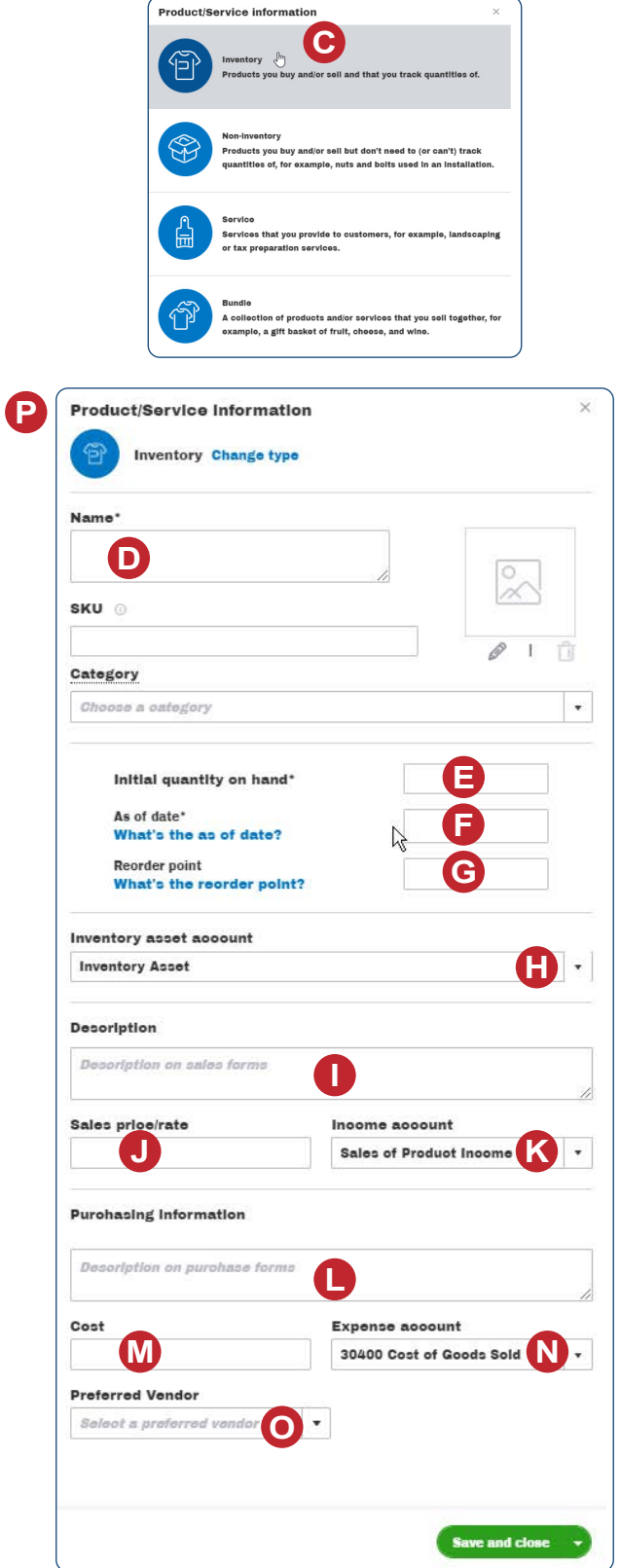

*Reference — Payroll Cycle and Other Activities:*

**Q**

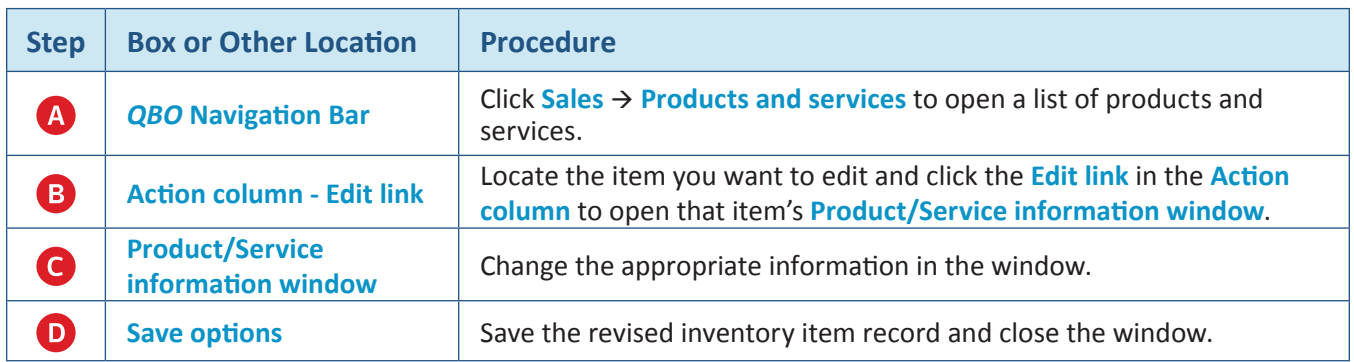

## **Change Information in an Existing Inventory Item's Record – Quick Reference Table**

## **Change Information in an Existing Inventory Item's Record**  *QBO* **windows**

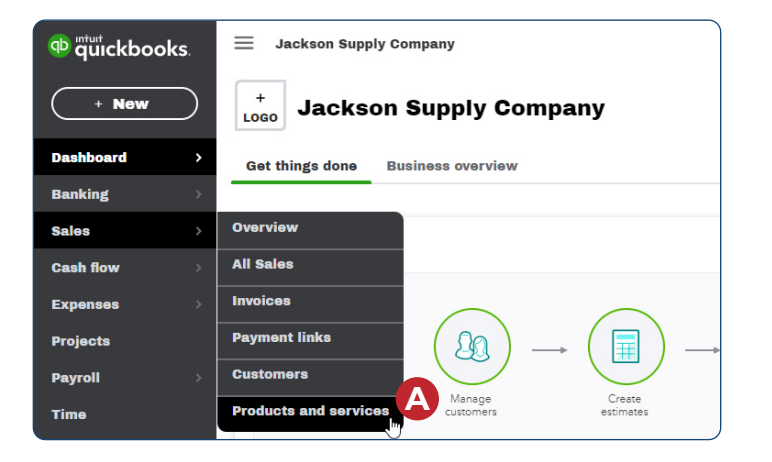

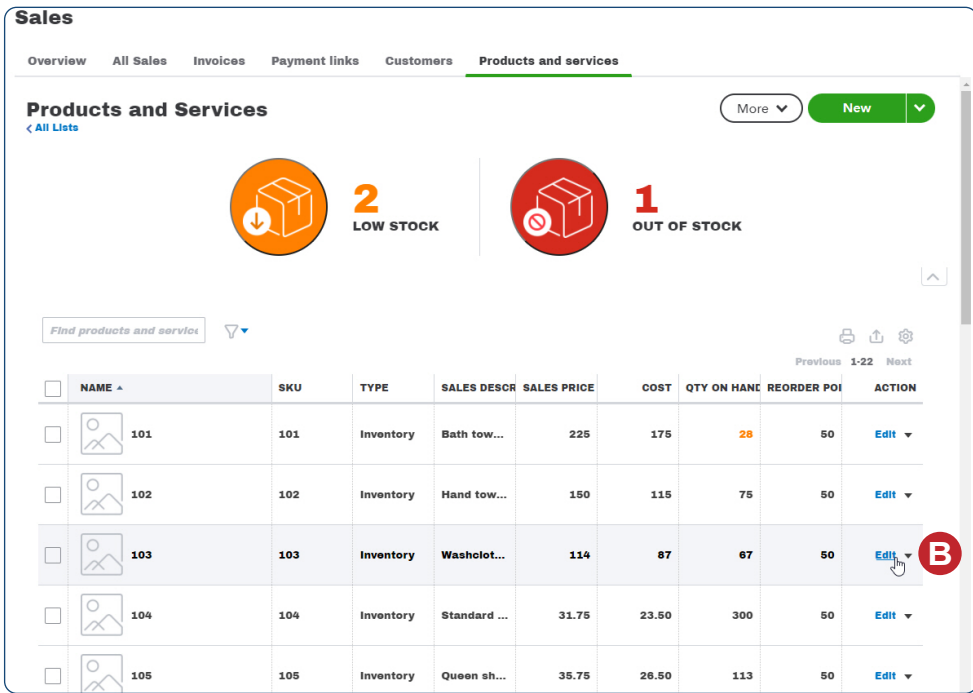

#### *Reference — Payroll Cycle and Other Activities:* Copyrighted Materials - Do Not Duplicate *Inventory Item Maintenance*

## **Change Information in an Existing Inventory Item's Record**  *QBO* **windows** *(continued)*

**C**

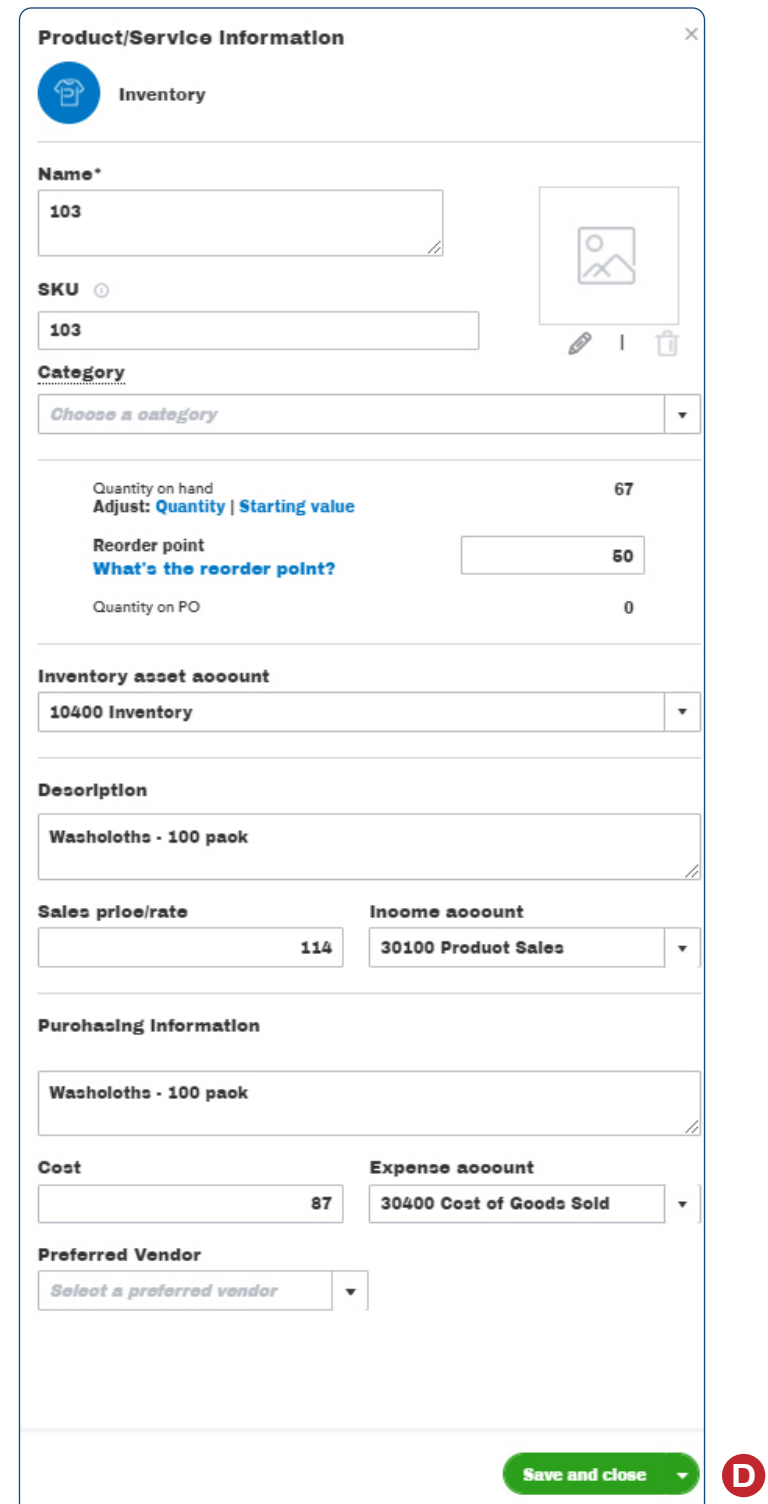

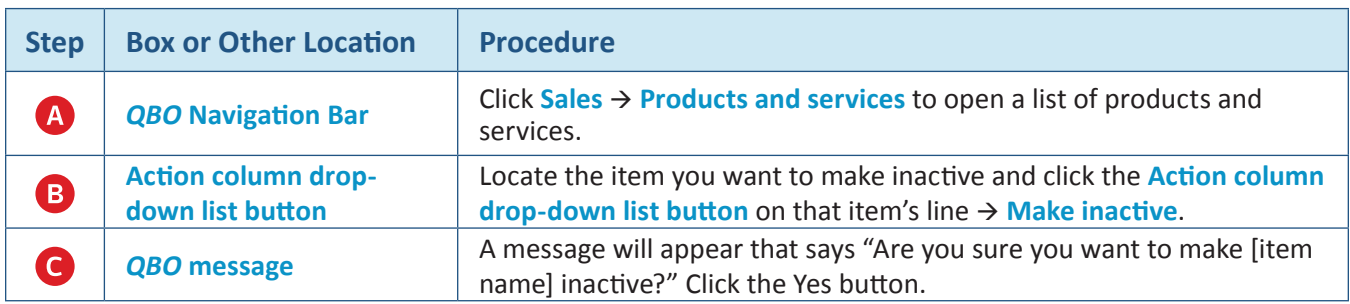

#### **Make an Inventory Item's Record Inactive – Quick Reference Table**

### **Make an Inventory Item's Record Inactive**  *QBO* **windows**

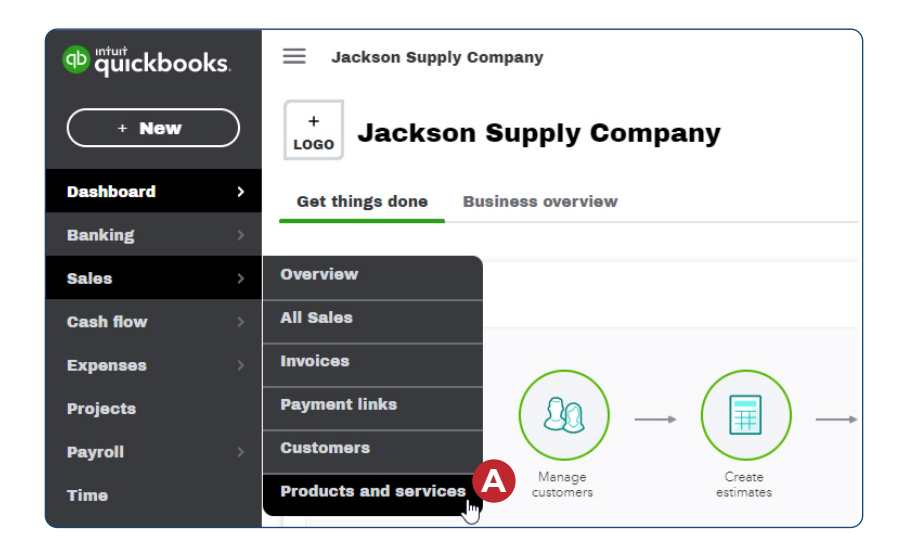

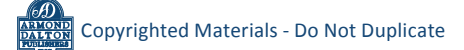

#### **Make an Inventory Item's Record Inactive**

#### *QBO* **windows** *(continued)*

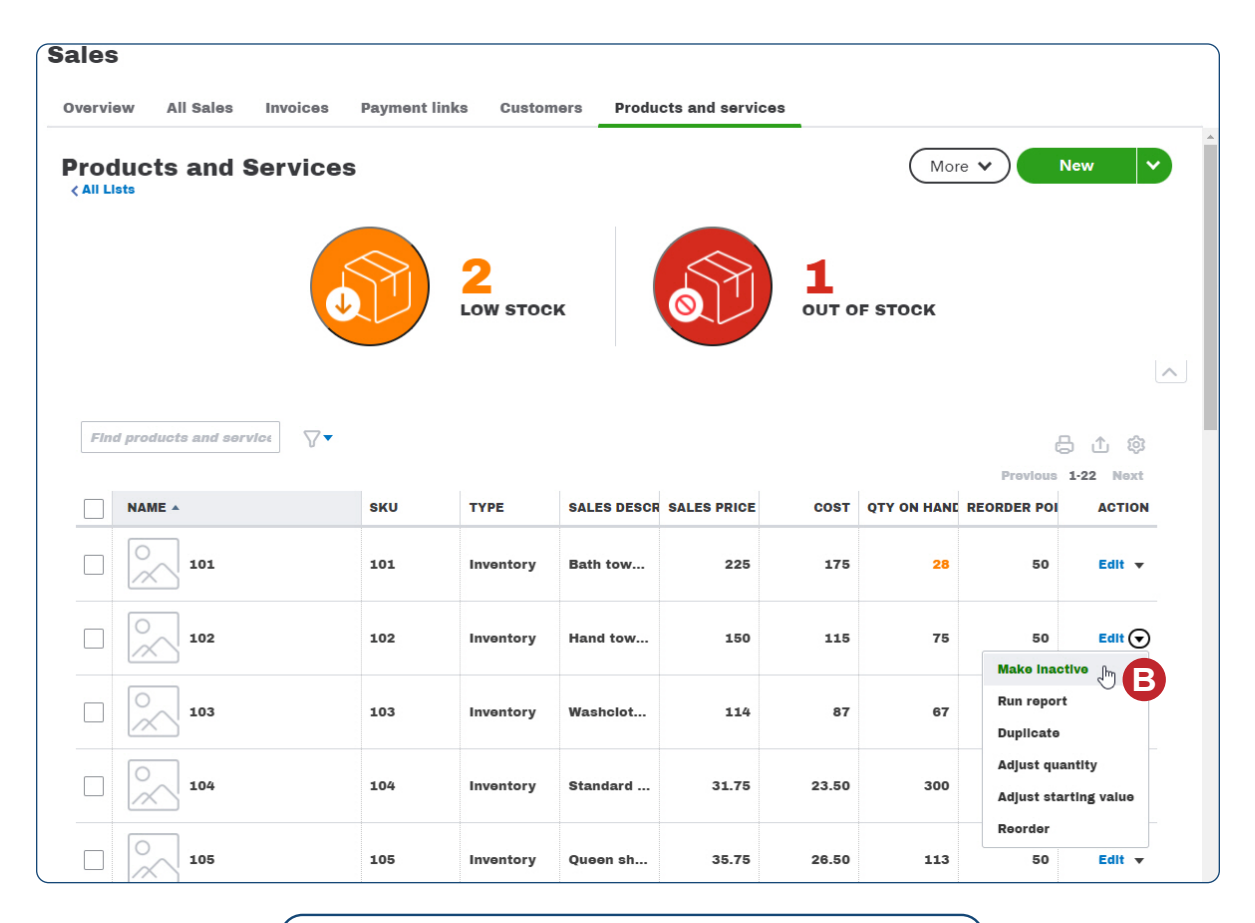

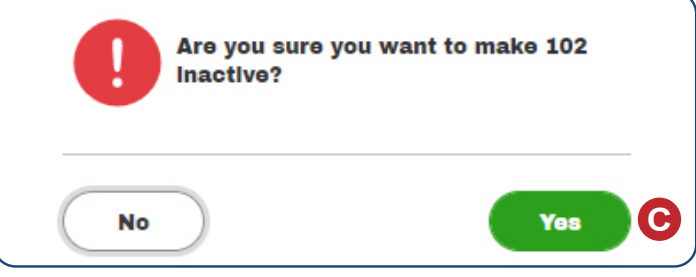

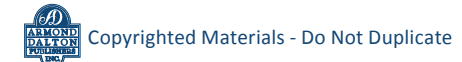